## 添加.COOP 赞助商

目录 [Hide]

1. 描述

2. 参数

3. [HTTP](http://manage.cn.resellerclub.com/kb/answer/2029) 方法

4. 测试 URL 请求范例

5. 接口响应

描述 [Top](http://manage.cn.resellerclub.com/kb/answer/797)

为指定客户添加赞助商(Co-operative Reference)

## 备注

你需要指定一个赞助商(Co-operative Reference)

## 参数 [Top](http://manage.cn.resellerclub.com/kb/answer/797)

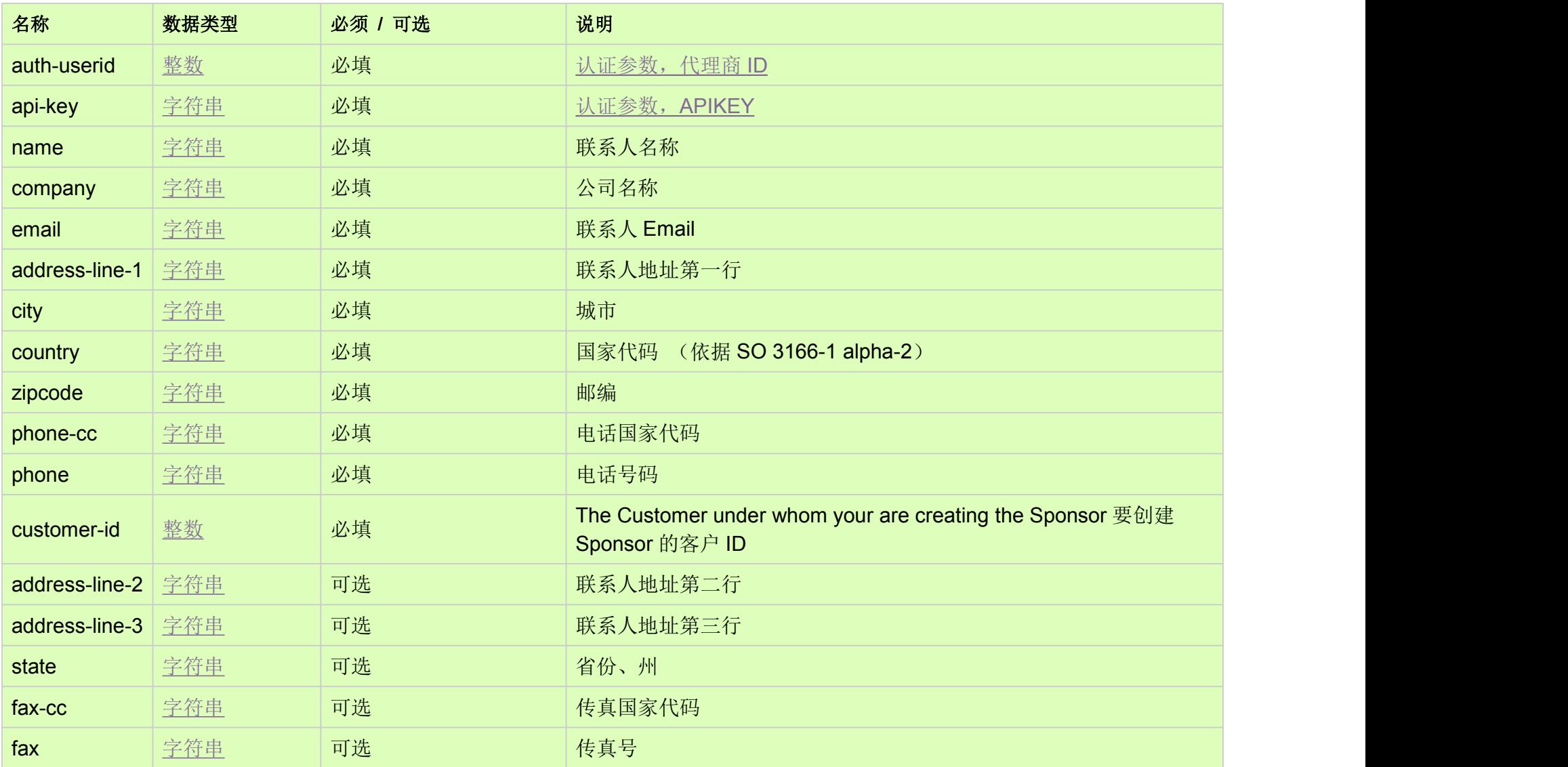

## HTTP 方法 [Top](http://manage.cn.resellerclub.com/kb/answer/797)

POST

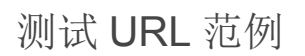

https://test.httpapi.com/api/contacts/coop/add-sponsor.json?auth-userid=0&api-key=key&name=abc&company=company&email= dummy@abc.com&address-line-1=address1&city=city&country=nn&zipcode=0&phone-cc=0&phone=0&customer-id=0

返回值 [Top](http://manage.cn.resellerclub.com/kb/answer/797)

返回新新添加赞助商 sponsor-id [\(Integer](http://manage.cn.resellerclub.com/kb/answer/755)) 。如果存在相同名称和公司的赞助商,会返回已存在的 sponsor-id